# 轉速**,**速度**,**脈波**,**長度**,**線速錶設定說明書

# **□**操作面板

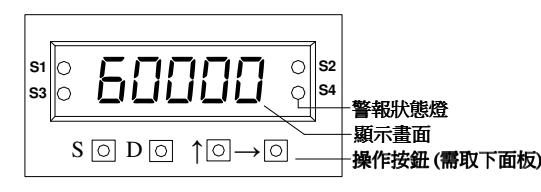

# **□**按鍵功能定義

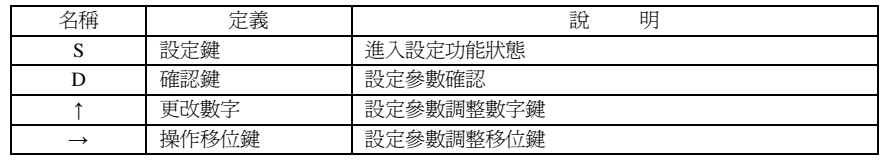

#### **□**電表參數設定

### 顯示畫面按〝S〞鍵進入 01、02、03、04..........09 功能模式,按〝D〞鍵可進入設定<br>場件、〝ヘ<sup>૮</sup> 北對字〟、" 移位、可近现字值 操作〝**↑**〞改數字 〝**→**〞移位 更改設定值

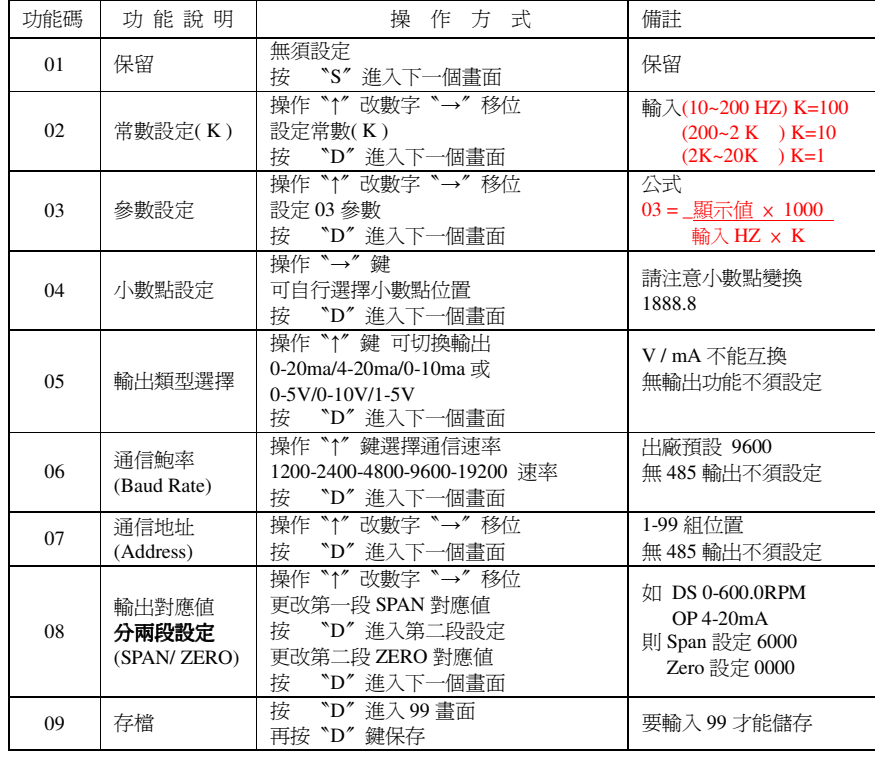

#### □警報設定**(Optional)**

顯示畫面按〝**S**〞鍵進入〝**00** 〞

# 再按〝→〞鍵進入 **51-52-53...........59** 功能模式,按〝**D**〞鍵可進入設定 〞鍵可進入設定

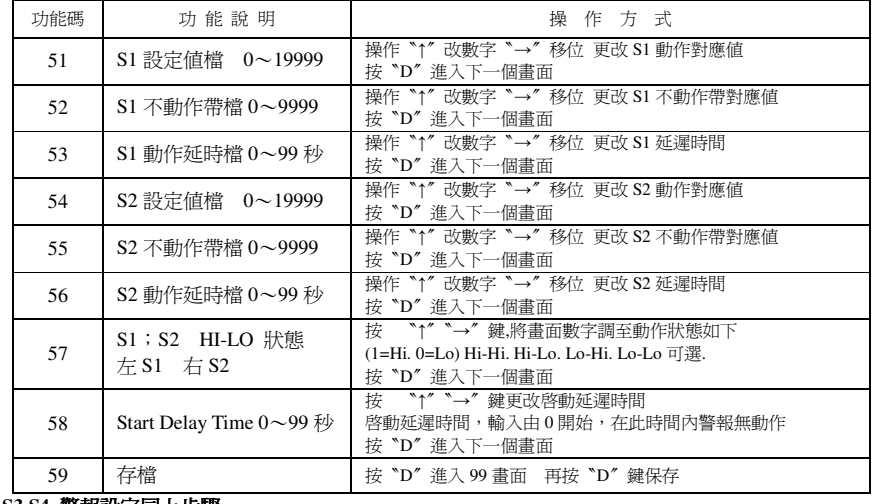

**S3 S4** 警報設定同上步驟

# 顯示畫面按〝**S**〞鍵進入〝**00** 〞再按〝↑〞鍵 進入 **61-62-63-64-65-66-67** 設定選項

# **□**公式 (適用於輸入頻率 100-20KHZ)

02 常數設定(K)

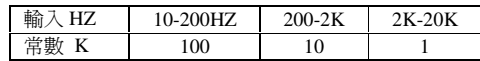

03 = 顯示値  $\times$  1000 × 1000 1000(內部固定參數) 輸入 HZ × K

#### **□**範例說明

警報動作請參考下圖

 範例 1. I/P:0~1800 RPM (1RPM/4Pulse) 指示 0~1800RPM O/P:DC 4-20mA 對應 0~1800RPM 設定 08 = 1800<br>7.培率:1800\*4/60=120HZ 計算輸入頻率:1800\*4/60=120HZ 則 02設 100 03 設(1800 × 1000) ÷ (120 × 100) = 1500 操作S鍵進入設定狀態〝0 0〞閃爍<br>均 D 鍵進 7,02 党勲恐安 過佐 按D鍵進入02 常數設定 操作〝↑〞〝→〞鍵將畫面改爲 0100 再按〝D〞進入下一個畫面<br>校 D 鍵進入02 条數訳字 過佐〝↑〞、、、 鍵略畫帝改爲 1500 更校〝D〞洗入下,個畫帝 按D 鍵進入 <sup>03</sup>參數設定 操作〝↑〞〝 →〞鍵將畫面改為 <sup>1500</sup>再按〝D〞進入下一個畫面 按 **D** 鍵進入 按 D 鍵進入<br>!± = '#`;;; <sup>05</sup>輸出選擇檔 操作 〝↑〞鍵將畫面改為 4-20 再按〝D〞進入下一個畫面 按D 鍵進入 06 --------------------通信設定 無須設定------------------- ..再按〝D〞進入下一個畫面 按D 鍵進入 07 --------------------通信設定 無須設定------------------- ..再按〝D〞進入下一個畫面 按 D 鍵進入 08 輸出對應 操作〝↑〞〝→〞 鍵將畫面改爲 1800 再按〝D〞進入下一個畫面<br>均 D 紳進 J 00 儲友、掉〝D〞進 J 00 更均 D 鍵 沢友設字

按 D 鍵進入 09 儲存,按〝D〞進入 99 再按 D 鍵 保存設定<br><sup>&恕重h/c:彗杂老下屬</sup>

# 〝→〞鍵將畫面改爲 18888 再按〝D〞進入下一個畫面<br>〝↑〞鍵將畫面改爲 4-20 再按〝D〞進入下一個畫面

# 轉速**,**速度**,**脈波**,**長度**,**線速錶設定說明書

# **□**通信機號

範圍:1-99 位置,需與控制器的參數相同

# **□**通信格式

MODBUS – RTU MODE 通訊協定

#### 資料格式

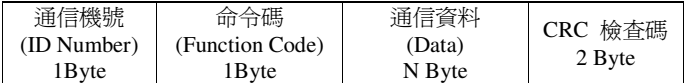

#### 命令碼

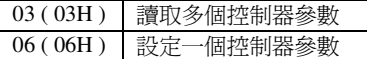

註:本型號無開放寫入

1 位元起始位元,8 位元資料位元,1 位元停止位元,無奇偶校驗位(8N1)

# 例 **1.** 讀取電表顯示值

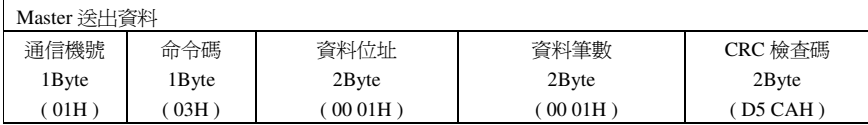

#### 說明

Master 呼叫機號 1 的電表,要求讀取 0002 位置,共 0001 筆資料

# 若電表顯示 **<sup>1000</sup>**

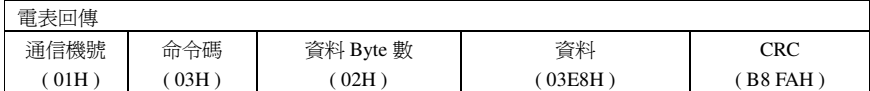

# **數據地址對照表(比對 ModScan32)**<br> 地址 具面 久 稱

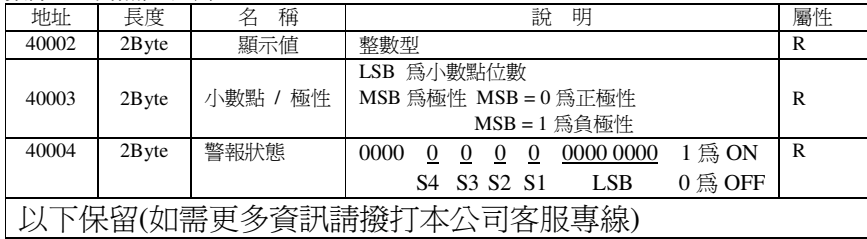

### **□**警報動作說明圖

1.HIGH ALARM:

1.HIGH ALARM:<br>當輸入訊號超出設定點,繼 電器呈現啓動狀態,直到訊 號低於 Deadband 之下

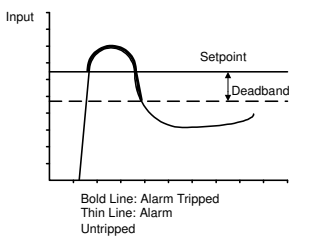

#### 3.ON DELAYTIME :

當輸入訊號通過設定點 時,繼電器會在設定秒數結束後啟動

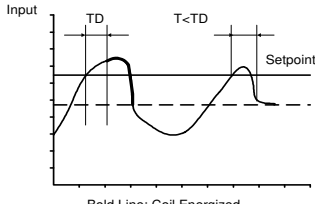

Bold Line: Coil Energized

5.START DELAY TIME:

當輸入訊號由0開始,在 TS<br>設定時間內,警報無動作 設定時間內,警報無動作

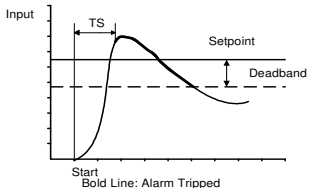

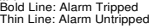

# 2.LOW ALARM :<br>Alarm: Ether (C.t.A.RM)

當輸入訊號低於設定點,繼電器呈現啓動狀態,直到訊 號高於 Deadband 之上

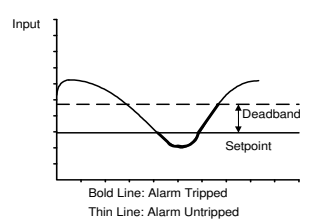

4.ZERO NO ALARM :<br><del>2008</del> de etr<del>ició</del> a 2015 de

當輸入訊號在 0.3%以下,<br>低警報無動作 低警報無動作58 設大於 0 時啓動此功能<br>50 設受 0 時則無此功能 <sup>58</sup> 設為 <sup>0</sup> 時則無此功能

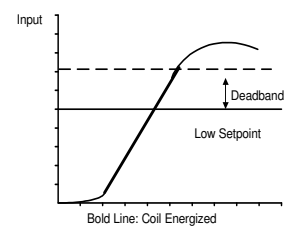

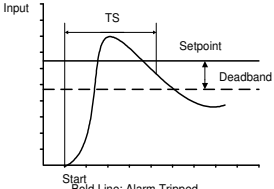

Bold Line: Alarm Tripped Thin Line: Alarm Untripped